4957PC-03

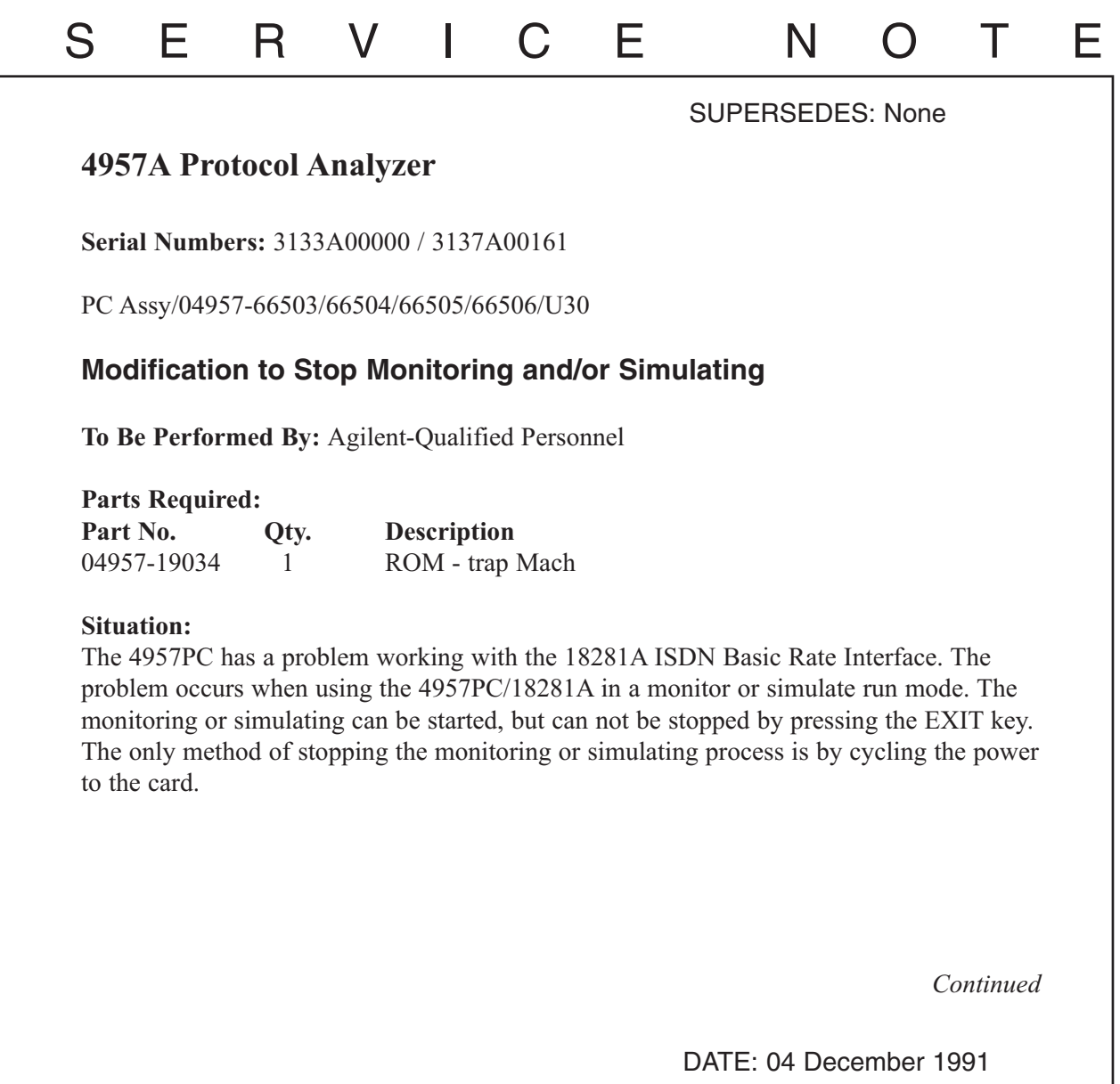

## ADMINISTRATIVE INFORMATION

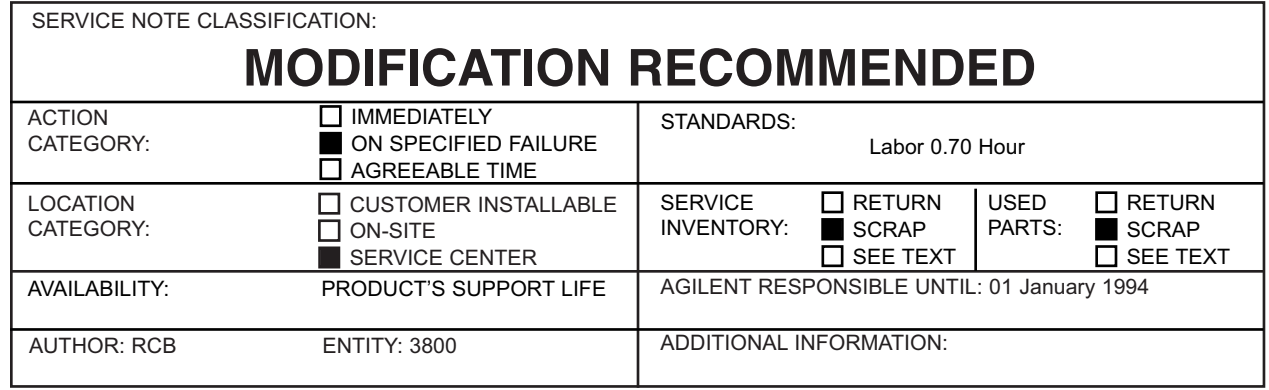

© 1991 AGILENT TECHNOLOGIES PRINTED IN U.S.A.

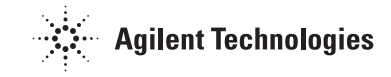

## **Solution/Action:**

The ROM, U30, has been reprogrammed to fix this run mode problem. Using Figure #1, remove ROM U30, located in the lower left corner of the board, from its socket. The present part number will be either 04957-19007 or 04957-19015. Place the new ROM, p/n 04957-19034, in the socket. Place the PC card into a computer and run the HPTools application. At the top level menu of the 4957PC, press <MORE> and enter the Self Test menu. Run the self test loop to verify the operations of the card.

Note: Running the Self Test loop without a pod attach will result in a "FF" error.

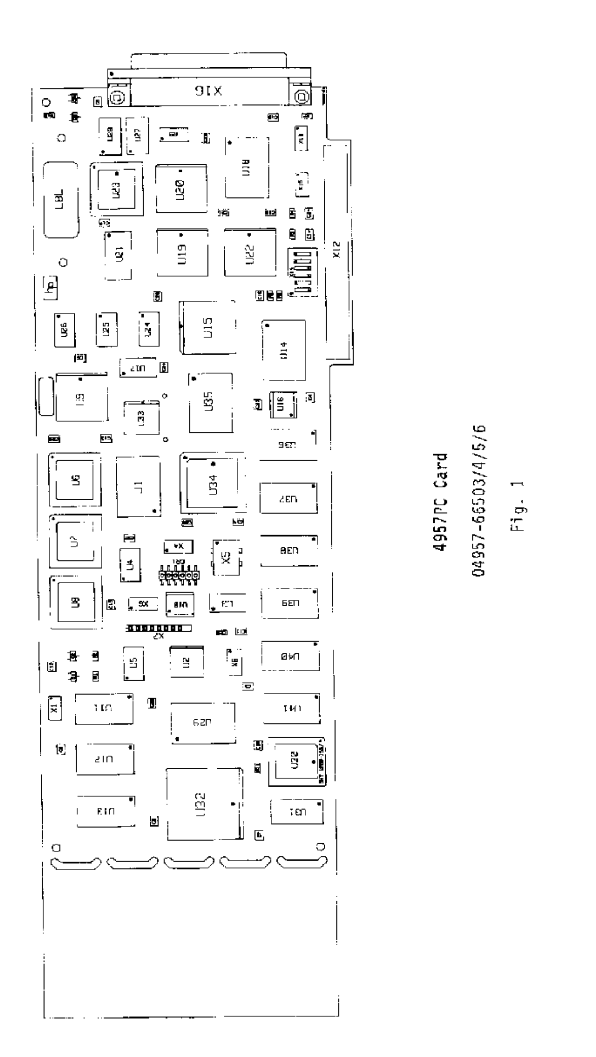